**Magento Extension**

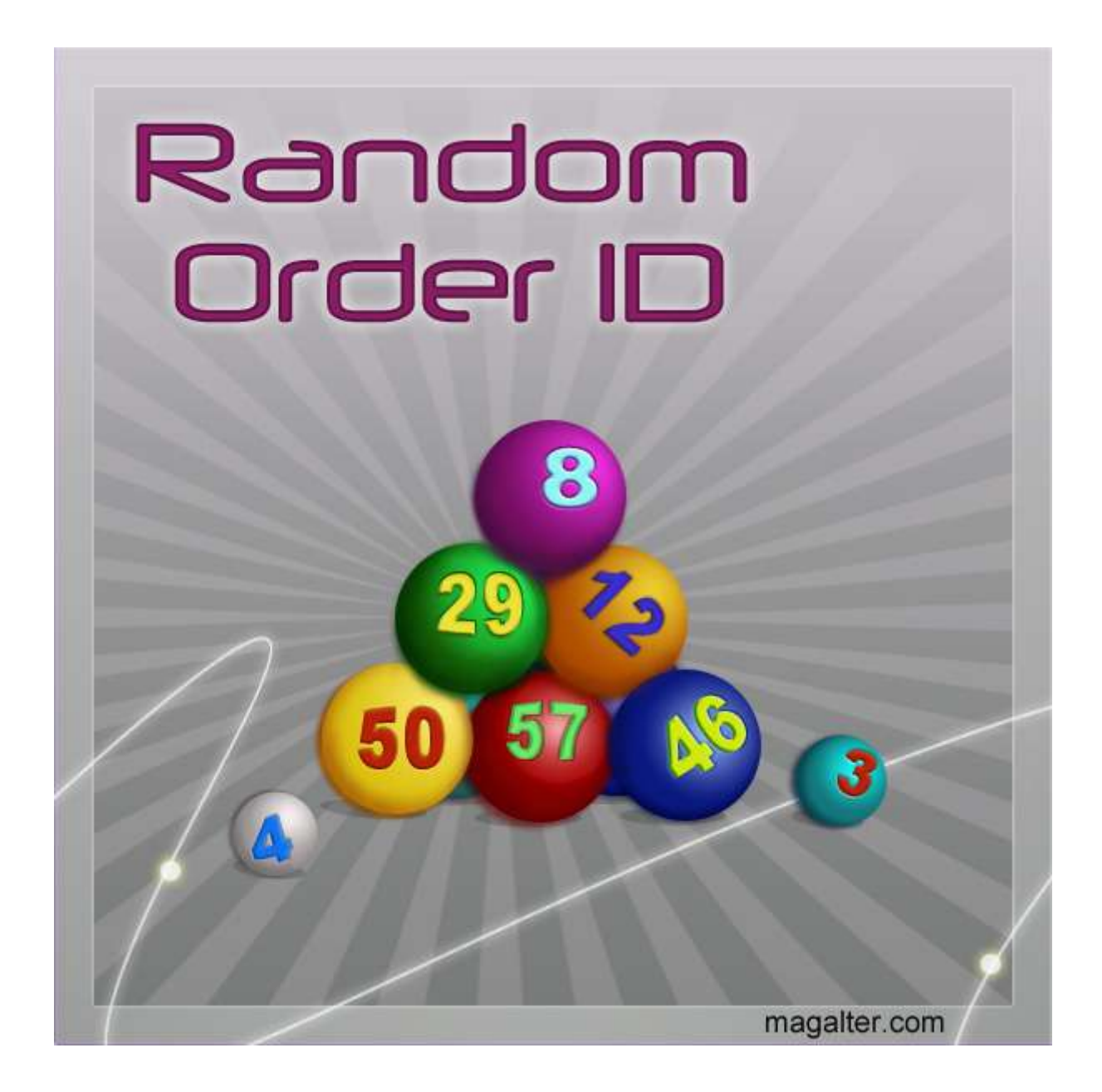

### **Table of Contents:**

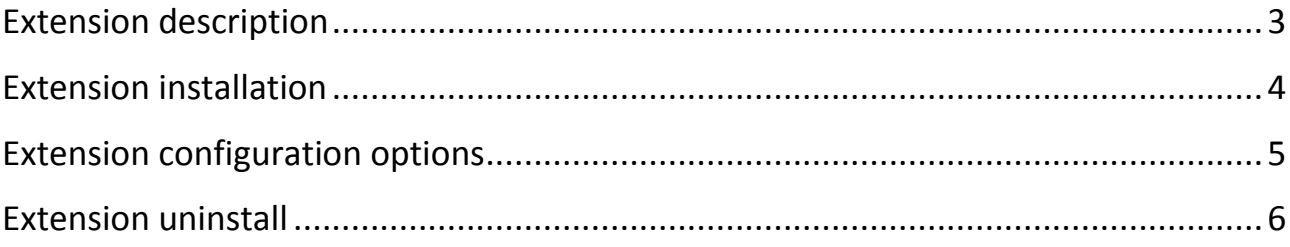

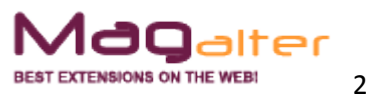

#### **Extension description**

<span id="page-2-0"></span>With Random Order ID Magento extension you can change order, invoice, shipment and credit memo increment IDs to be random. Also extension can hide order IDs from URLs, which contain them (for example, in My Account section in Order tab). This is very important security and privacy improvement for your store, because your competitors can get statistic from your store sales just creating fake orders and analyzing order IDs. For example, they can create 2 orders - today and tomorrow, their IDs should be 100001543 and 100001621. So, they can see that for period of 1 day you have 1621 - 1543 = 78 orders. This extension gives you the solution of this problem.

#### **Main features:**

- Randomizing order, invoice, shipment and credit memo increment IDs;
- Hiding IDs from URLs in 'My Account' section;
- Flexible configuration;
- Complete multi-store support.

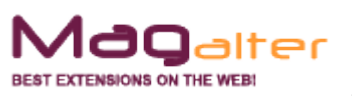

### <span id="page-3-0"></span>**Extension installation**

1. Backup your store database and files

2. Unzip extension archive and go into it

3. For security and safety issues your store is needed to be moved into maintenance mode. Just copy 'maintenance.flag' file from extension folder to your store root folder and Magento will put your store to maintenance mode automatically

4. Go to 'source' folder and upload all files and folders from it directly to your store root

5. After copy process compliance, delete 'maintenance.flag' file from your store root folder

6. Clear your store cache

Congratulations! That is it!

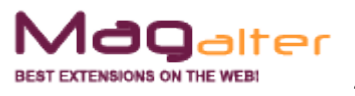

#### **Extension configuration options**

<span id="page-4-0"></span>Extension configuration is very simple. Just go to 'System' > 'Configuration' > 'Random Order ID'. Open 'General' tab there.

**Enable** – disable/enable module frontend functionality

**Reset all ids** – press this button firstly if you want to disable or uninstall the extension. Will return native Magento order ids numeration, will continue to numerate ids from the latest found in order/invoice/shipment/credit memo tables

**Generate random ID for order Generate random ID for invoice Generate random ID for shipment Generate random ID for credit memo**

**Change URLs to orders, invoices, shipments and creditmemos** – URLs to order, invoice, shipment and creditmemo pages of 'My Account' area contains their IDs. This option will hide these IDs

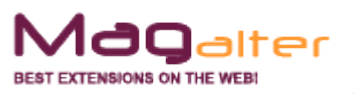

#### **Extension uninstall**

<span id="page-5-0"></span>Go to 'System' > 'Configuration' > 'Random Order ID'. Open 'General' tab there. Press 'Reset all ids' button.

Remove application files from your store file system (all files, which you have in extension pack)

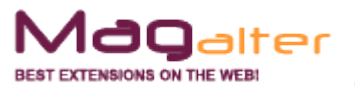